Snap! Card 09

## 9. Flappy Bird

1. Select the file symbol and select Costumes and select at least 2 costumes for any parrot.

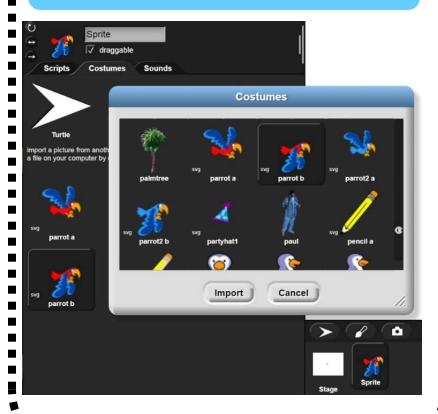

3. Insert the following code with a block for setting the rotation style under orange Variables select the set to o block drop to my (represents current placement) then rotation style which will be set to 2 for:

o - don't rotate

1 - rotate

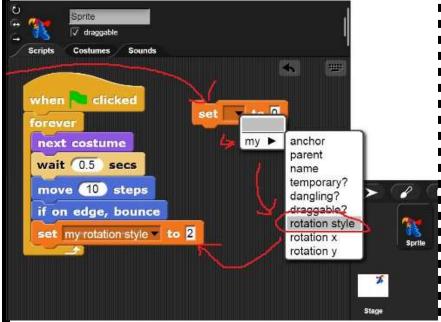

https://snap.berkeley.edu/ and choose Run Snap!

Make A Card

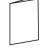

1. Fold the card in half.

2. Put glue on the back. 3. Cut along the dashed line.

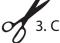